When you, as an owner, are hosting a group of visitors while you are on property, you can create a Creating a Gathering Registration<br>When you, as an owner, are hosting a group of visitors while you are on property, you can create a<br>gathering pass\*. To maintain integrity in the system, this type of registration cannot be **Creating a Gathering Registration**<br>When you, as an owner, are hosting a group of visitors while you are on property, you can create a<br>gathering pass\*. To maintain integrity in the system, this type of registration cannot Registration button to begin creating a new registration.

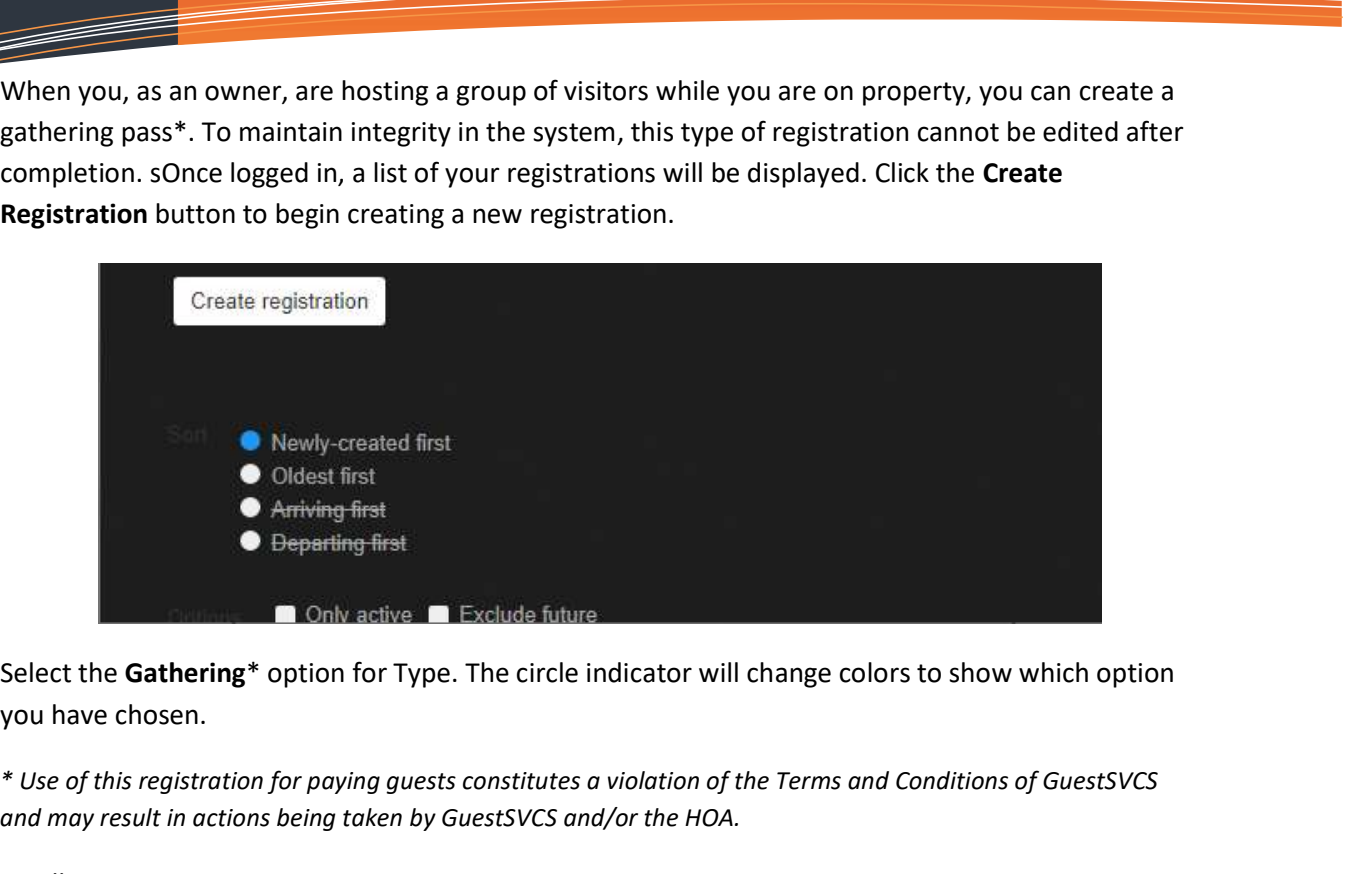

you have chosen.

\* Use of this registration for paying guests constitutes a violation of the Terms and Conditions of GuestSVCS and may result in actions being taken by GuestSVCS and/or the HOA.

Scroll or Page Down to continue.

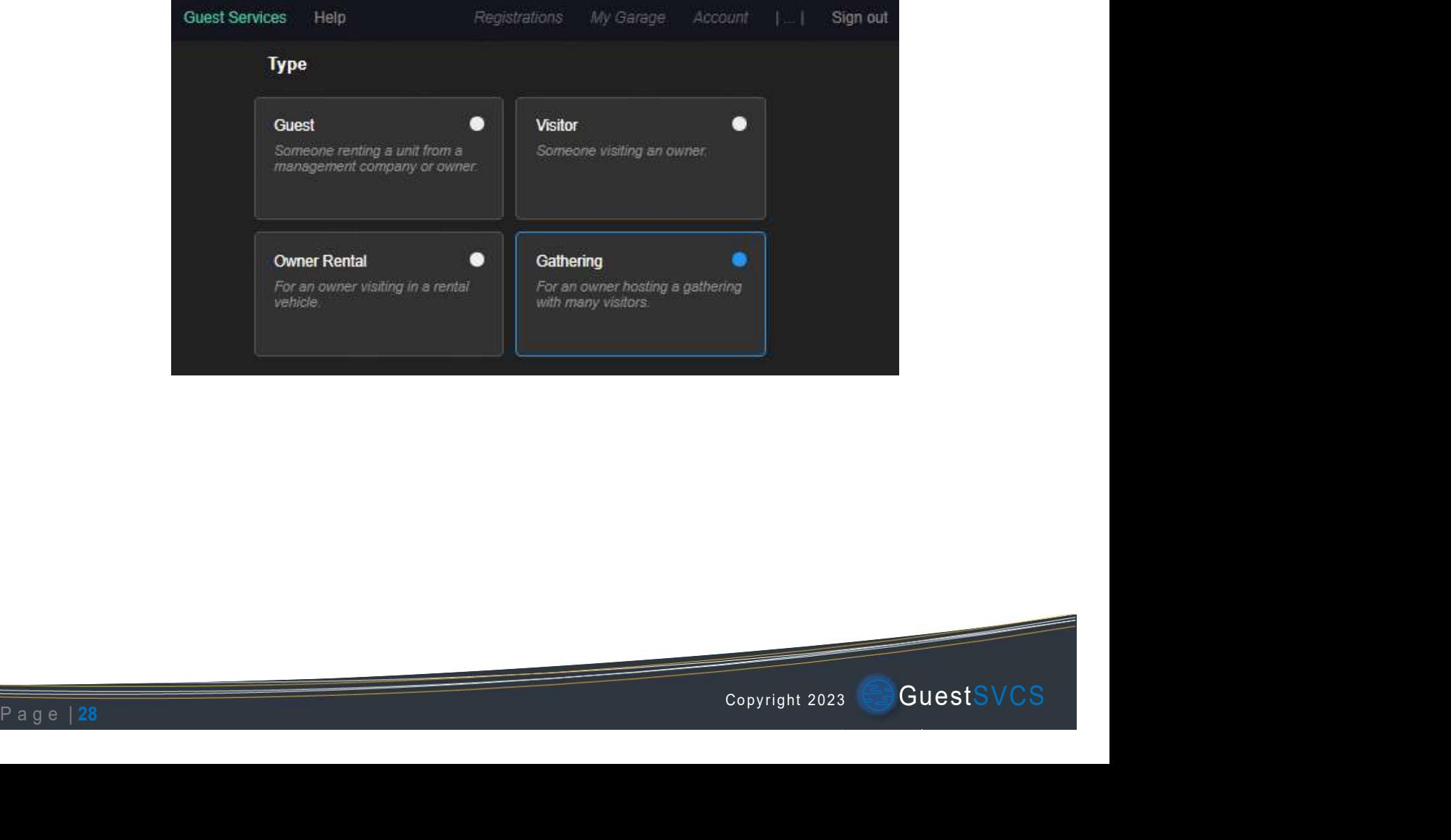

Select the applicable Unit number, input or select the Dates of stay (max. 7) using the calendar tool, and input the number of people you will be hosting. Scroll or Page Down to continue.

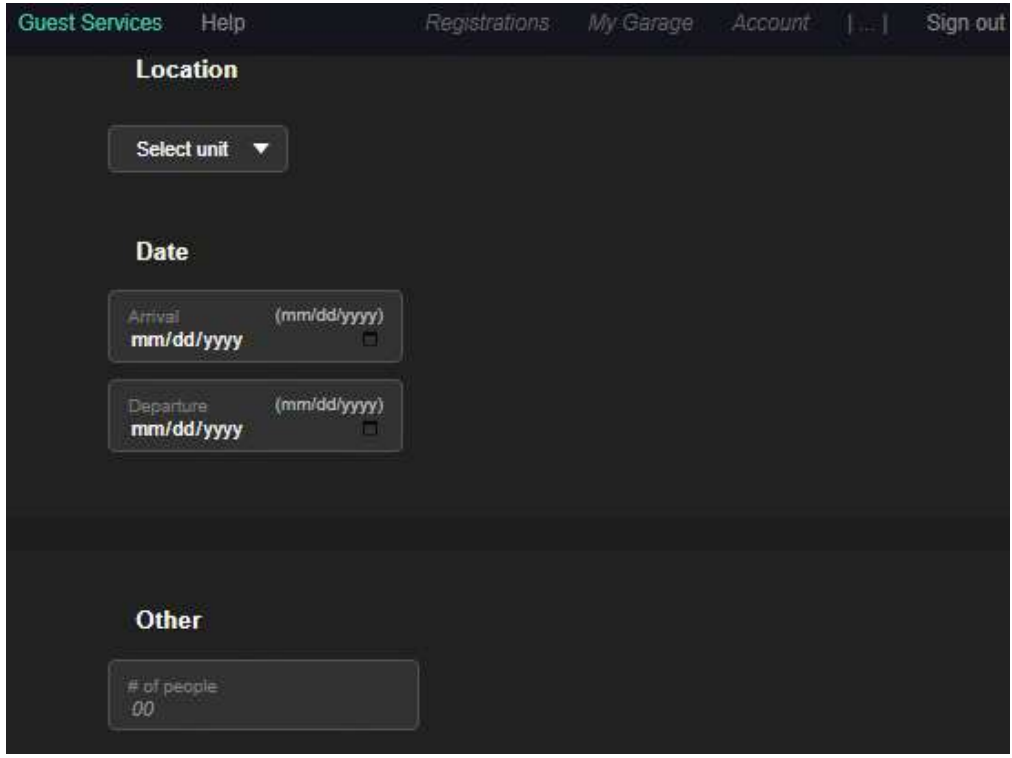

Enter vehicle information (all fields are required) for each group member (min. 2). Click Add additional vehicle to input more than two. Click Create registration to complete.

NOTE: Modifications cannot be made after registration is completed so be sure to have information for all vehicles before creating the registration.

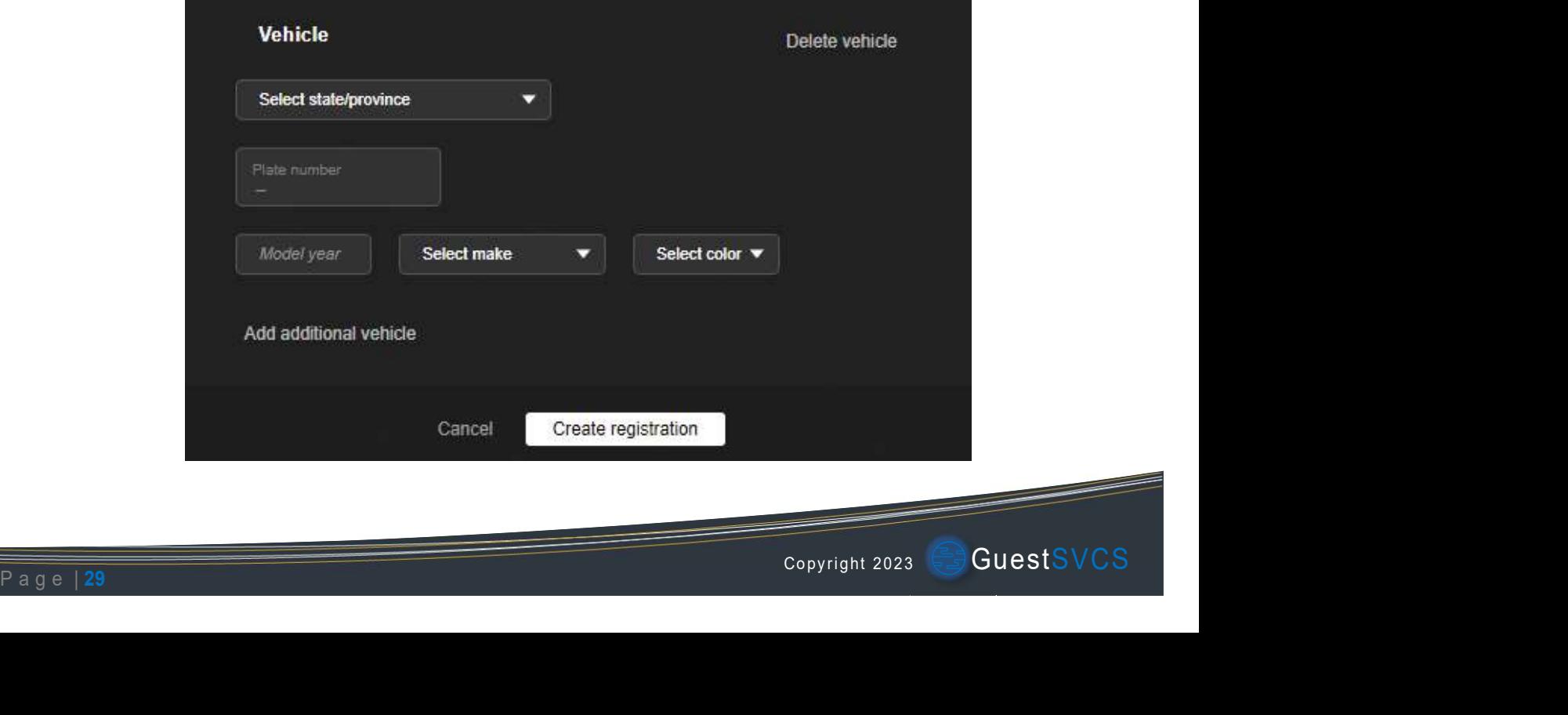